## **Editing the ΔE Tolerance Thresholds**

**ΔE Tolerance Thresholds** identifies the tolerance numbers for the selected media configuration file. The [Precision Color Calibration wizard](https://workflowhelp.kodak.com/display/KPS83/Calibrating+a+Matchprint+Inkjet+proofer) uses the **Current Average** number and the **Current Maximum** number when you calibrate the proofer for the media configuration. Spectrophotometer measurements taken during the Precision Color Calibration wizard are compared to the current tolerances set here.

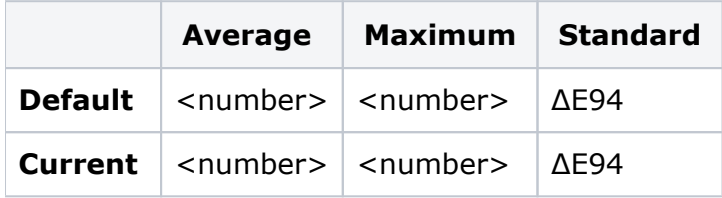

Kodak provides the **Default Average** number and the **Default Maximum** number for each media configuration to help you get started. You can change the default numbers to meet the needs of your shop.

- The **Average** column identifies the tolerance for the average color difference of all color patches measured with a spectrophotometer during the Precision Color Calibration wizard. You cannot accept a calibration when the average of the measurements is higher than tolerance number identified in the **Current Average** box.
- The **Maximum** column identifies the tolerance for the largest color difference of all color patches measured with a spectrophotometer during the Precision Color Calibration wizard. You cannot accept a calibration when the largest color difference measured is higher than tolerance number identified in the **Current Maximum** box.
- The **Standard** column identifies the color measurement standard used for the calculations.

The Precision Color Calibration wizard always uses the ΔE94 standard. You cannot change to another standard, such as ΔEab.

Increase a value to loosen the tolerance, or decrease a value to tighten the tolerance.

- Larger tolerance numbers take less time to calibrate a proofer, but the proofer reproduces color less consistently.
- Smaller tolerance numbers ensure that the proofer reproduces color consistently, but when a tolerance number is too low, it may be difficult to calibrate the proofer.

**Note**: You can also change the thresholds in the Precision Color Calibration wizard when performing a calibration.

## **To edit the ΔE Tolerance Thresholds**

- 1. In Proofer Viewer, from the **Configure** menu, select **Media Configuration**.
- 2. Select a media configuration, and click **Edit**.
- 3. Click the **Calibration** tab.
- 4. Click **Change**.
- 5. When prompted, type your administrator password, and click **OK**. The default password is prooferAdmin.
- 6. In the area's **Current** row, type the desired **Average** and **Maximum** values.
- 7. Click **Save**.